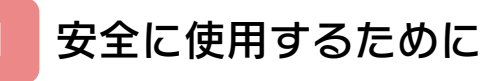

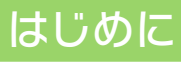

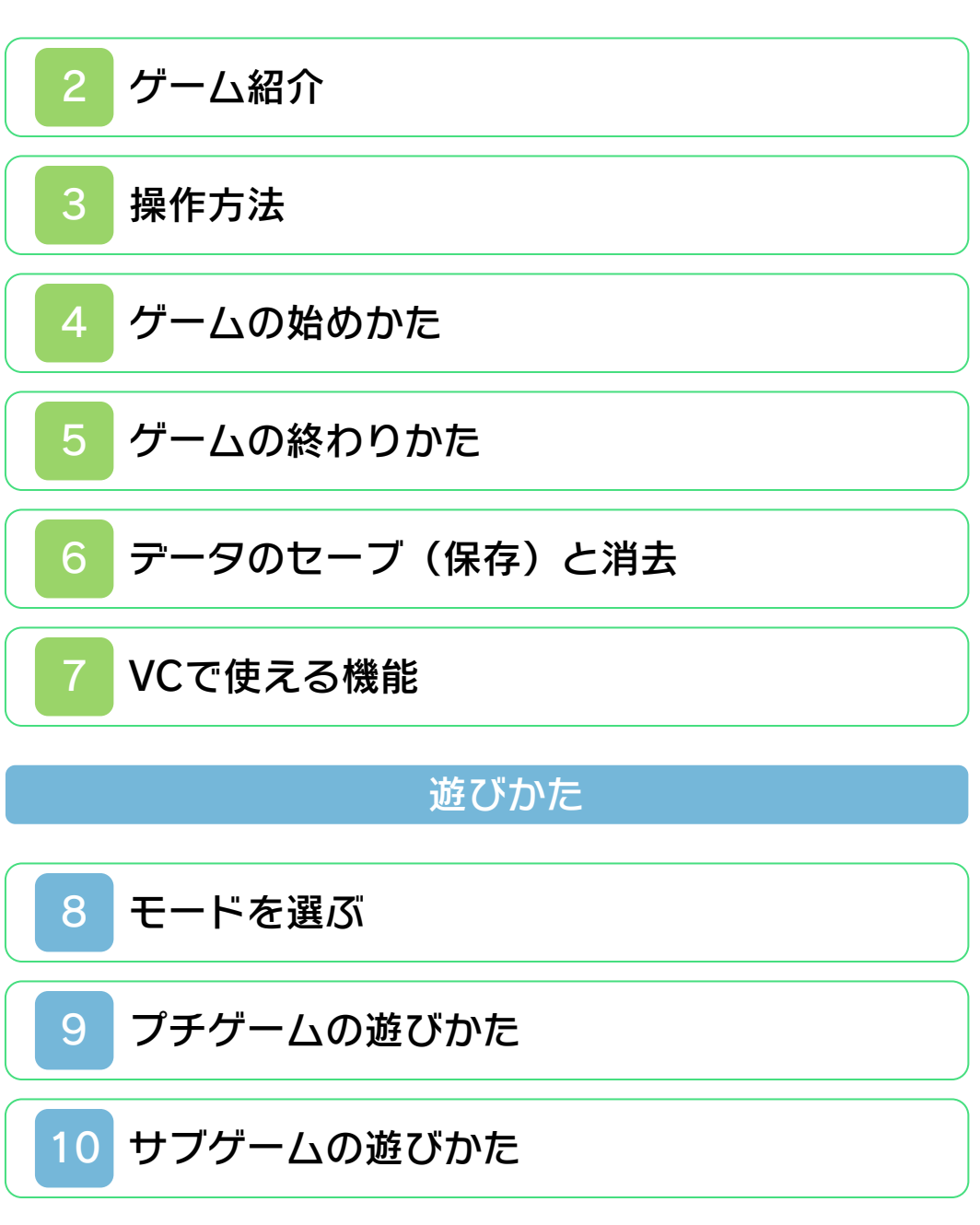

## 困ったときは

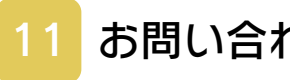

[お問い合わせ先](#page-13-0)

#### <span id="page-1-0"></span>安全に使用するために

#### ごあいさつ

ご使用になる前に、この「取扱説明書」を よくお読みいただき、正しくお使いくださ  $L$ 

#### ▲ 安全に使用するために

本ソフトをご使用になる前に、HOMEメ ニューの ▲ を選び、「安全に使用するため に」の内容をご確認ください。ここには、 あなたの健康と安全のための大切な内容が 書かれています。

また、本体の取扱説明書もあわせてお読み ください。

本ソフトは、原作のゲーム内容(通信機 能を除く)をニンテンドー3DS上で再現 したものであり、動作・表現等に原作と は若干の違いがありえます。あらかじめ ご了承ください。

#### 警 告

任天堂のゲームやソフトの複製は違法で あり、国内および外国の著作権法によっ て厳重に禁じられています。違反は罰せ られますのでご注意ください。なお、こ の警告は、私的使用を目的とする著作権 法上の権利を妨げるものではありませ ん。また、この取扱説明書も国内および 外国の著作権法で保護されています。

### WARNING

Copying of any Nintendo software or manual is illegal and is strictly prohibited by copyright laws of Japan and any other countries as well as international laws.Please note that violators will be prosecuted. This warning does not interfere with your rights for personal use under copyright laws.

THIS PRODUCT IS NOT FOR SALE. COMMERCIAL USE, UNAUTHORIZED COPY AND RENTAL PROHIBITED. 本品は非売品です。また商業目的の使用 や無断複製および賃貸は禁止されていま す。

©2003 Nintendo CTR-N-PAFJ-JPN ゲームボーイアドバンス・ニンテンドー 3DSのロゴ・ニンテンド3DSは任天堂の 商標です。

<span id="page-3-0"></span>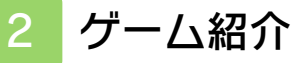

『メイド イン ワリオ』 は、数秒で終わる「プ チゲーム」を、連続し てクリアしていくゲー ムです。プチゲームの 数は、全部で200種 類以上あります。

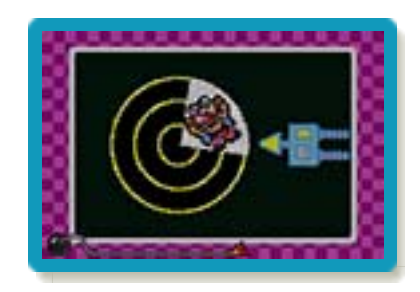

<span id="page-4-0"></span>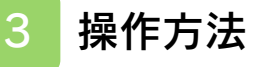

# プチゲーム(→9)

プチゲームごとに操作は異なりますが、< とを使ってプレイします。

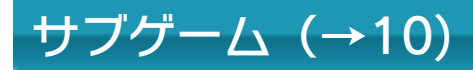

ルールや操作はサブゲ ームの種類によって異 なりますが、メニュー 画面下部に表示されま す。

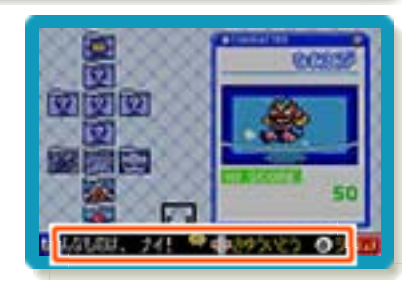

メニュー画面

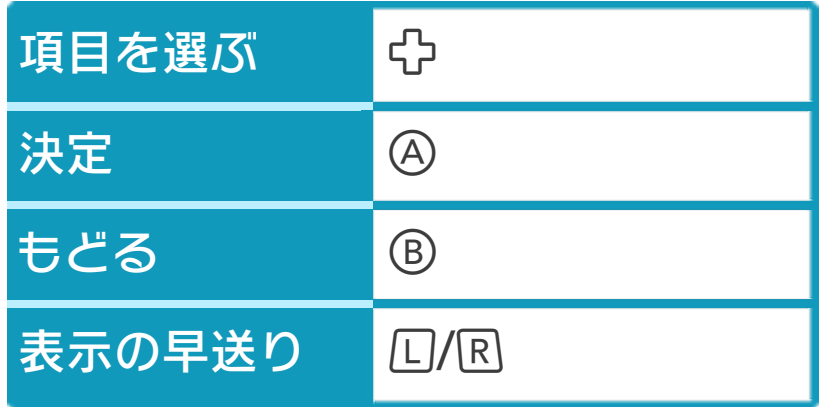

**むは◎で、®は⊗でも操作できます。** 

※④+⑤+| START |+| SELECT |を同時に押 すと、ゲームをリセットして、タイトル 画面に戻ります。

※ゲーム中に3DS本体を閉じると、液晶 画面と音声が消えて、バッテリーの消費 を抑えることができます。ただし、ゲー ムの進行は一時中断されません。

#### <span id="page-5-0"></span>4 ゲームの始めかた

ゲームを起動すると、 プロローグ映像の後に タイトル画面が表示さ れます。Aを押すとタ イトルメニューに進み ます。

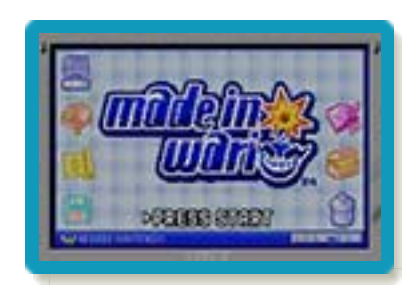

初めて遊ぶときは名前と性別を入力しま す。セーブデータがある場合は、メインメ ニュー画面(→8)に進みます。

## 名前と性別の入力

#### ステップ1:名前を決める

GPで文字を選び、APで 決定します。5文字ま で入力できます。で 1文字分消去できます。 「E N D」 を 選 ぶ か 、

START を押すと文字

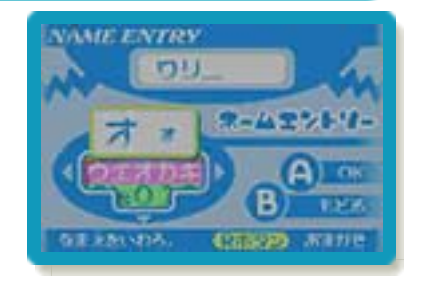

入力が終了し、名前を決定します。 ※国を押すと、ルーレットであらかじめ登 録されている名前からおまかせで決める こともできます。

ステップ2:性別を選ぶ

でどちらか選びます。

#### <span id="page-6-0"></span>5 ゲームの終わりかた

プレイ中に **合HOME** を押すと、下画面に 「ソフトを終了してHOMEメニューにもど りますか?」と表⺬されます。「OK」を タッチすると、ゲームが終了します。 ※セーブしていないデータは、保存されま せん。

※ **合HOME** を押しても、ゲームは一時停止 しません。

### <span id="page-7-0"></span>6 データのセーブ(保存)と消去

## データのセーブについて

ゲームを遊んだ結果(ハイスコアや設定の 変更など)は、「セーブデータ」として自 動的にセーブされます。 ※ダウンロードソフトとそのセーブデータ は、SDカード内の「Nintendo 3DS」 フォルダに保存されます。「Nintendo 3DS」フォルダ内のデータを改変した り、ファイルの移動や消去、ファイル名 の変更をしないでください。 ※SDカードの抜き差しは、電源をOFFに してから行ってください。電源がONの ときにSDカードを抜き差しすると、本 体やSDカードが故障したり、データが 消えたりする原因になります。

### データの消去について

※データを消去するときは、データの内容 を十分にご確認ください。消去したデー タは元に戻せません。 セーブデータは、「オプション」の「デー タクリア!」で消去できます(→8)。

<span id="page-8-0"></span>7 VCで使える機能

VC (バーチャルコンソール)のソフトで のみ、使える機能があります。

ゲームボーイアドバンスの画素 数にする

ソフトが発売された当時のゲームボーイア ドバンスの雰囲気で遊ぶことができます。 HOMEメニューで START または SELECT を押しながら、本ソフトのアイコンをタッ チしてゲームを起動します。 ※何も押さないで再びゲームを起動する と、元の画素数に戻ります。

<span id="page-9-0"></span>8 モードを選ぶ

セーブデータがある状 態でゲームを始めた り、各モードを終える と、メインメニュー画 面になります。メイン メニュー画面には3つ のモードがあります。

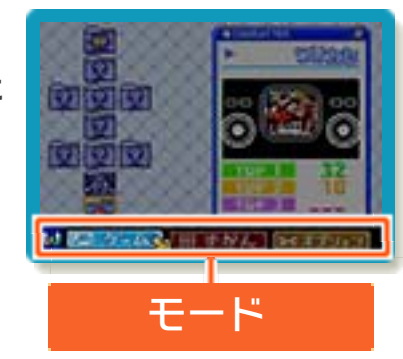

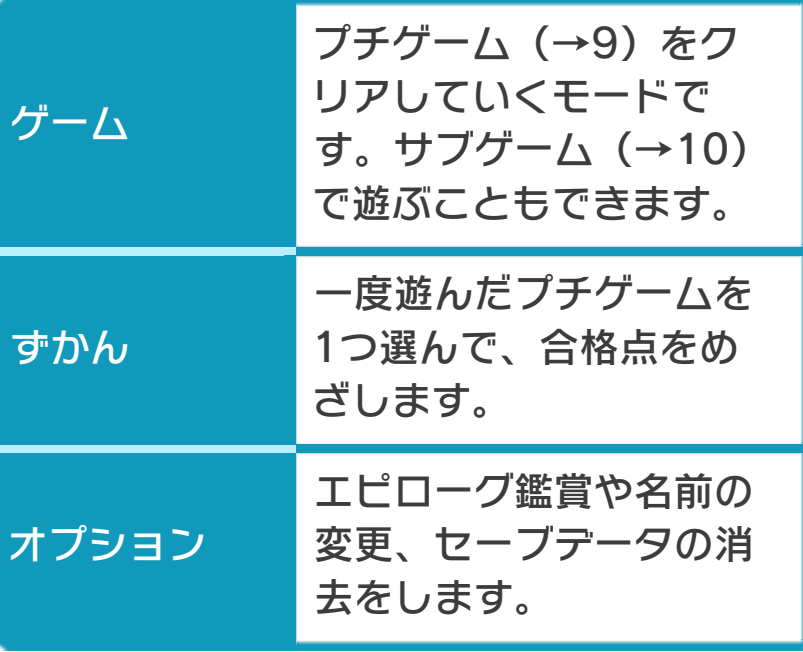

<span id="page-10-0"></span>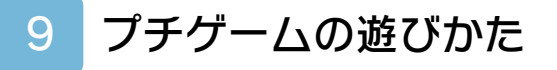

## 遊びたいプチゲームを選ぶ

キャラクターを選択す るとプロローグ映像が 始まります。

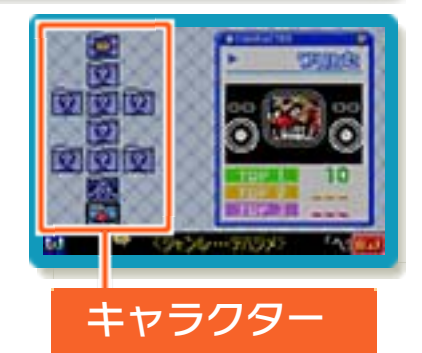

プチゲームの開始

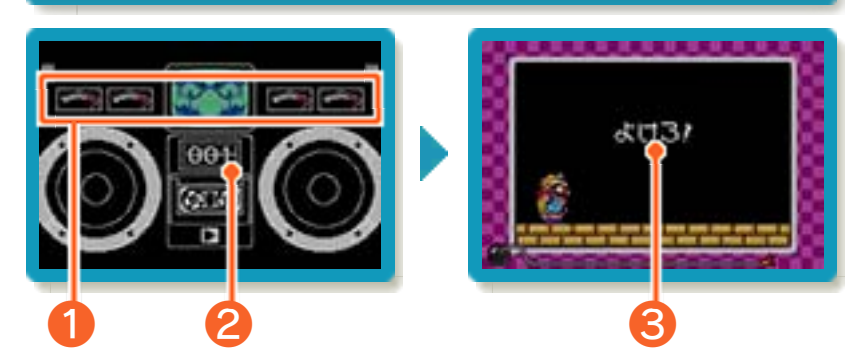

※画面のデザインはキャラクターによって 異なります。 プチゲームが始まる前に、「❶失敗できる 回数」と「2 クリアしたプチゲームの数」 が表⺬されます。「❸命令」が表⺬される と、プチゲームが始まります。

## プチゲームの進めかた

制限時間内に命令をク リアします。4回失敗 するとゲームオーバー です。

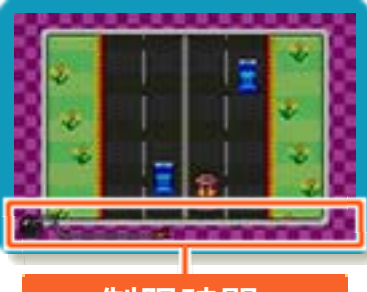

制限時間

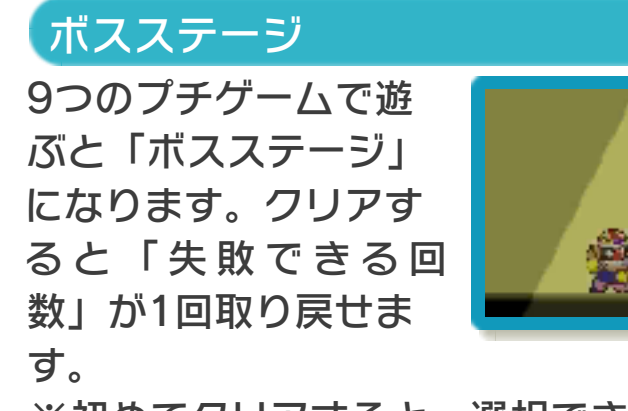

※初めてクリアすると、選択できるキャラ クターやサブゲームが増えたりします。

<span id="page-12-0"></span>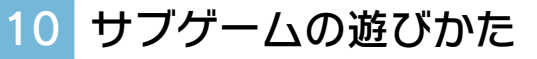

ゲームを進めると、サブゲームの種類が増 えます。

サブゲームの始めかた

「ゲーム」モードで、 遊びたいサブゲームを 選ぶと始まります。

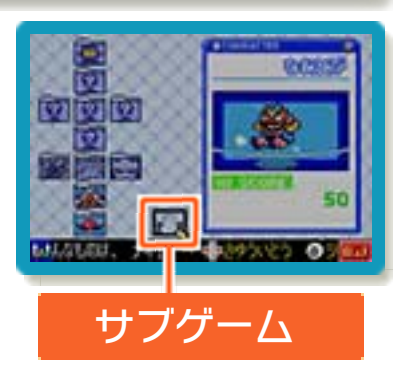

※「VS」と表示されているゲームは、1台 の3DS本体を2人で持って対戦します。

<span id="page-13-0"></span>11 お問い合わせ先

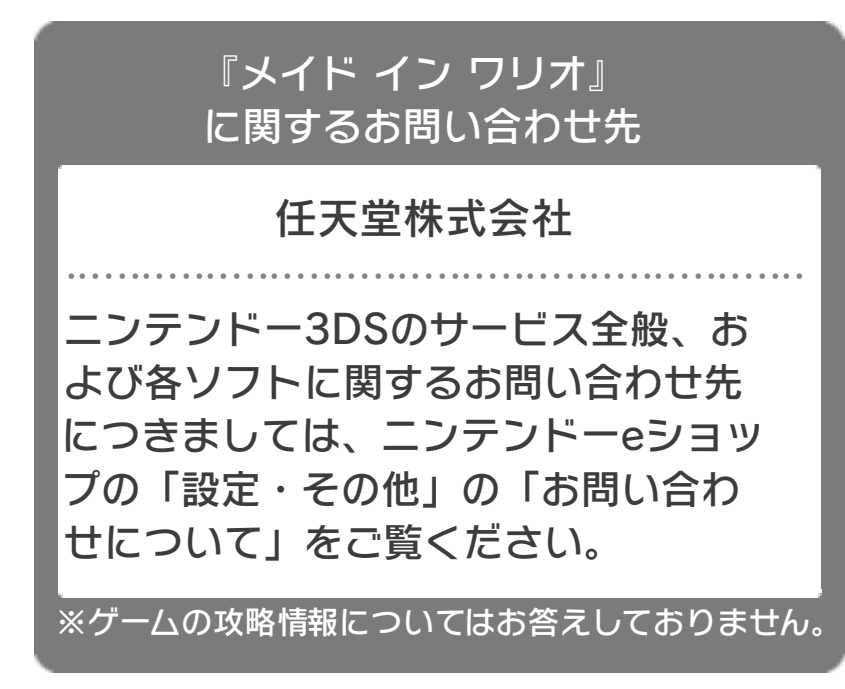